## Monitor Absences Recorded in the Parent Portal

Last Modified on 10/17/2022 2:25 pm EDT

When you Allow Parents to Schedule Absences in the Parent Portal, there are a couple of reports you can use to monitor the absences submitted by your customers through their portals.

## Parent Portal Log Report

To access the Parent Portal Log report go to Families (menu) > Family Reports and select Parent Portal Log (on the *Recommended* tab).

Use the *Filter Option* **Absences** to report on all absences scheduled in the Parent Portal during a specified date range.

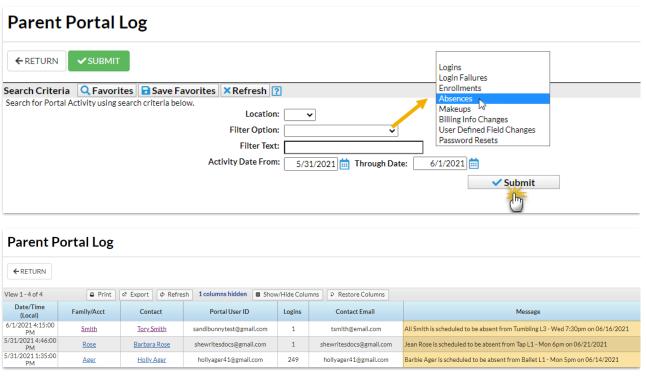

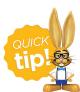

Save this as a frequently used report! Click the heart (icon) next to a report name, the heart will change to red and the report will be listed under the *Reports* (*menu*) > **My Reports** for quick and easy access!

## Absences-Makeups Report

To access the Absences-Makeups report go to **Students** (menu) > **Student Reports** and select **Absences-Makeups** (on the *Students* tab).

Search for absences scheduled to occur in a specified date range.

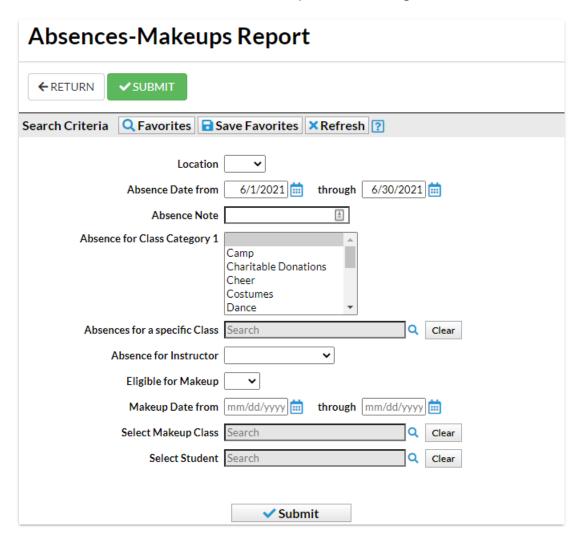

Enter the word *portal* in the UserID column search to narrow the results down to only the absences that were scheduled through the Parent Portal.

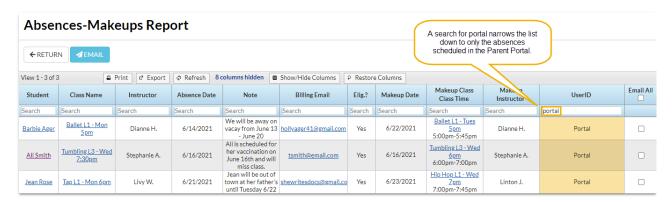